# 入門用プログラミング言語としての Scala ― 教程と環境 ―

# Scala as the Introductory Programming Language: Learning Environment

# 平 岡 信 之\*

# Nobuyuki HIRAOKA

# 1.はじめに

筆者は、プログラミング入門教育に携わってお り、先の前論文[1]で報告したように入門教育に適 したプログラミング言語に関する調査を行い、今 般Scala言語[scala-lang.org, 2]を採用して教材 準備を開始した。その前提条件として、実習授業 で扱うべき事項の取捨選択についても考察を行っ た。また、実習を行なうための具体的な言語処理 系とその周辺のソフトウェアについて調査を行っ た。ソフトウェアウェアの選定はネット上に公開 されている情報及びそれに関するディスカッショ ンを参考に行い、実習を行なうに際しての障害や 困難を避けるべく運用上の問題点を洗出すため、 実機上で環境整備を行いその動作テストを行った。 Scalaは比較的新しい言語であり、入門教育での活 用例として参考になる事例は乏いが、主に子供を 対象としたインドでの事例[wiki.kogics.net/ sf:kalpana-center]を参考にしつつ、日本での大 学教育及び筆者の置かれた環境に適用可能な方法 論と道具を模索した。なお、授業は文系の情報系 学部の大学1年生を対象とし、Windowsベースの 個人所有のノートPCを用いて、使用するソフト ウェアは無料のものに限定し、2時限/週×半期の コースであることを前提とした。本論文では言語 の決定、教材準備、環境整備にあたって調査、或

いは考察した事項について報告し、新たな教程開 発のケーススタディの1つとして、同じ志を持っ て情報教育を行う方々の参考に供したい。

# 2. Scala 言語について

### 2.1 Scala を使う理由

### 2.1.1 関数型パラダイムに向けて

ハードウェア技術が、曲がり角に来ている。スー パーコンピュータ、画像処理等の特殊な分野を除 いて、20世紀のコンピュータは単一プロセッサの 性能向上により発展を続けていた。しかし近年の MPUのクロック周波数はGHz単位となり技術的 限界に近づいており、現在は、マルチコア化によ りその限界の克服が図られている。コア数が2、 4、8といった低並列度のアーキテクチャでは、 プロセスのスケジューリングをOSが適切に行う ことでマルチコアの効果は得られるが、高並列度 のコンピュータで性能を低下させないためには、 アプリケーションそのものを並列対応に作ること が必要になってくる。プログラムの適切な並列化 は今後のコンパイラ技術に負うとしても、そもそ も互いに依存関係のない処理に順序をつけて逐次 的に書くことを強要してきた従来のプログラミン グ言語では処理の並行性が記述出来ず、並列時代 に対応したソフトウェアが作れない。その問題を

打破するためには、

a 既存の言語に並行性を記述する言語要素を 付加する

b 新たな言語体系を作る

という2つの方策が考えられる。このうち a につ いては、ある程度粒度の高い並行性の記述のため にThreadやActorといった言語要素が既存言語で もすでに使われているが、付加的言語要素で粒度 の低い並行性記述を容易にした例はまだ見かけな い。b の方向としては、関数型言語が有望だと考 えられる。例えば純関数型言語であるHaskell言語 [haskell.org]では、関数は原則として副作用がな く実行順序も問われない。ということは処理系が 勝手に複数プロセッサに割り当てても結果に影響 しない。副作用を伴う処理についてはモナドとし て特別扱いすることによりそれに関連する処理に ついては実行順序を維持する、という方針を取る ことができる。昨今のHaskellの認知度の向上は、 原則逐次から原則並行へのパラダイム転換の予兆 だと考えられる。

しかし、プログラミング言語が進化しただけで は、プログラミングは変化しない。プログラムは 人が書くものであり、先進的な言語を使ってもプ ログラマが旧来の考え方でプログラムを書いてい るという場面は頻繁にある(これは筆者が C や Javaの経験者にRubyを教える授業でもよく経験 している)し、そもそも新しい言語をプログラマ が(例えば難しいなどの理由で)選択しなければ、 話は進まない。そうすると、教育の場で現時点で 行うべき適切なことは、(古い考え方を教えるので はないことは言うまでもないこととして)このあ と何年かは使う機会がないかも知れない先進的言 語を教えることよりは、継続的に使う機会の多い 言語で、関数的に書く考え方(「関数脳」と呼ばれ ることもある)を身につけさせること、だと考え、 関数的に書きやすい言語を選ぶことが肝要だとい うことになる。いわば、逐次型から関数型への橋 渡しのできる言語が必要になるということである。

### 2.1.2 型システムの意味

型システムについて、前論文の段階では、入門 者が型制約との遭遇をいつどんな形で行うべきか を明確にせずに、言語の選択の最終判断も保留し

ていたが、ここであらためて、型システムの功罪 について整理しておこう。

例えば動的型付け言語の1つであるRuby言語 は、型に関して言えば以下のような理由で好まれ ている。

a 手軽に開発ができ、記述もコンパクト。

b ダックタイピングにより拡張が容易。

一方、静的型付け言語は、次のような短所(上記 の裏返しとして)と長所があると考えられている。

a' 記述量が増える (書くときも読むときも負 担になる)。

b' 拡張の際に型の再設計が負担になる。

- c コンパイル時(昨今は入力しながらオンザ フライでも行うが)の型チェックにより実 行時エラーを最小限にできる。
- d 実行時のオーバーヘッドが減らせる。

これに対して、Scalaや、型システムについてその お手本となったHaskellについて調査すると以下 のことがわかってくる。

- a" 型推論機構を適切に活用すれば記述量はさ ほど増えない。現実には型推論機構がどう 働くかを(それぞれの箇所において有効か 否かも含めて)正確に理解し予測するのは 困難であるが、略式の記法で書いてみてエ ラーが出たら型名の指定を後から挿入する というようなスタンスでそれなりに心地よ くコーディングが可能である。
- b" Scalaでは構造的部分型(Haskellでは代数 データ型がそれに相当する)によりダック タイピングに代わることは実現できる

さらに、Scalaを実際に使用した経験から、以下の 点が重要な事項として判明した。

e コーディングの際に入力・編集システム (REPLやIDE)が変数や関数の型を認識し ていることにより、その型に応じて候補を 絞り込んだ補完が可能になり、コーディン グの負担は大きく軽減できる。

実際には動的型付の言語でも、プログラマはその 変数や関数の型を意識しながら設計やコーディン グを行なっており、読者(自分自身も含めて)の ためにコメントとして付記することを習慣として いるプログラマも多い。ならばそれを一歩進めて、 型情報を適切に活用できるよう処理系に伝えるよ

なお、ここで処理系と呼ぶものは、狭義にはコ ンパイラのことだと認識されている。コンパイラ の元来の役割は、ソースコードに書かれた手順を、 ターゲットマシンの命令列に変換することである。 型システムを持つ言語のコンパイラは、それに加 えて、型情報を最大限に活用してプログラムの正 当性の検査を行い、起こりうるエラーを予測して 知らせてくれる。それに加えて昨今では、開発支 援環境が言語の文法やライブラリの構成を認識し ていてIDEという形でプログラマの負担を軽減す る仕組みが整っており、これも含めて広義の言語 処理系と見なして語ることができるだろう。この とき、ソースコードの内容は、読者(人間)に向 けたもの、処理系に向けたもの、ターゲットマシ ンに向けたもの(インストラクションに変換され るもの)と分類するならば前2者へのメッセージ の比重が高まってきているのが昨今のプログラミ ングの動向だと考えられる。

# 2.1.3 Scala に何を託すか

この先、どんな言語が主流になるか、未来のこ とは明確には見当がつかないが、プログラミング 教育の姿を将来のプログラミング・パラダイムに 対応できるよう橋渡しをしていくことが2012年の 時点での教育者の役割であると考えたときに、以 下の2点を重点的テーマとし、

- a 「関数脳」を育てる
- b ターゲットマシンとの対話から、処理系と の対話へ

その実現の道具としてScalaを選んだ、というのが 結論である。

# 2.2 Scala 言語の特徴

すでに述べたことの再掲になるが、Scala言語の 特徴として、選択の際に決め手となった事項をこ こに整理しておく。

a JVM(Java仮想マシン)上で動作するバイ トコードコンパイラ型言語(JVM言語と呼ば れている)である。Java言語との親和性が考

慮されて作られており、Javaで、もしくは Java用に作られた既存ソフトウェア資産を 利用することができる。教育ープログラマー 職場ープロジェクト、のそれぞれの間に発生 し得るネットワーク外部性の影響が良質の言 語の普及を妨げることはありがちな話である が、Javaとの親和性はその影響を大幅に軽減 し言語の発展性にはプラスとなる。

- b Scala式の即時実行が可能なREPLを備え る。入門時の学習困難を軽減するのに1ス テップずつ実行し確認できることは重要であ る。
- c 純粋な関数型言語ではなく、再代入可能な 変数もfor によるループ (Javaでいうforeach 型のループ)も用意されている。これを積極 的に使おうというのではないが、旧パラダイ ムから新パラダイムへの橋渡しとして位置づ けることはできる。
- d 静的型付け言語である。これは前項で議論 した通り。ただし実際には多くの場合で型指 定を省略して処理系任せできるので初心者へ の負担は少ない。変数は宣言と同時に初期値 (val変数では最初で最後の値)の設定を行う のがScalaでは普通だが、この使い方をしてい る限りは変数の型指定は不要である。高階関 数に無名関数を渡す場合もその双方の間で型 情報が伝播されるのでプログラマは指定する 必要がない。入門者が扱う範囲の技術で(ク ラス階層の設計を始めるまでの段階で)型指 定を求められるのはdefで関数/メソッドを定 義する場面だけだと言っていい。この場面で は、

def twice(n:Int):Int =  $\ddot{\mathcal{R}}$ 

というような雛形を見せて、関数定義とはこう いうものだと覚える、という伝え方ができそう な範囲のオーバーヘッドだと考えられる。

一方、Scala言語の不便な点や学習者を混乱させが ちな点もある。

e 代入演算子が返す値は Unit型(他言語での voidのようなもの)。これは、副作用のある関 数はUnitを返すというScalaの原則に沿った ものであるが、代入した値をさらに別の変数

に代入したり数式の途中で得られる値を変数 に代入しておくという使い方ができないのは、 C 、Ruby、Java等に慣れた感覚からは困惑 の元になっており、また、プログラムを短く 書く妨げにもなる。

- f プログラム内で chdir() に相当する操 作(カレントディレクトリの変更)ができな い。これはJVMの制約である。シェルプログ ラミングの感覚でカレントディレクトリから の相対パスでファイルアクセスをするプログ ラム書法は避けるようにするしかない。
- g 省略記法や代替記法(シンタックスシュ ガー)が数多く用意されている。これは書き 手の自由度を高めるコード量を低減すること ができる便利な仕様である反面、学習者には 混乱を増やす両刃の剣であると言える。書き 手としては1つの書き方だけを覚えて使って いけばいい訳だが、プログラミングを学ぶ過 程では読み手として既存のプログラムを読む ことは重要であり、既存の(他人の書いた) プログラムを読む時に知らない文法に困惑す るという状況を避けるためには、ある程度記 法のバリエーションの概要は知っておく必要 があるだろう。

### 3. 教程の概要

# 3.1 箱の中から外へ

Scalaはクラスベースのオブジェクト指向言語 でると同時にスクリプト言語として使える言語で もある。この特徴を活用して、前半はスクリプト を使える環境で小規模なトイプログラムから始め て関数型のスクリプト言語としてのプログラミン グ感覚を習得し、後半は独立したプログラムとし て動作させられる、オブジェクト指向型のプログ ラミングへ発展させていく。

# 3.2 扱う事項と遠ざけたい事項

Scalaでは 変数には val型とvar型があり、val 型は再代入が禁止されている。ワード単位のデー タを主に扱う逐次型言語(アセンブラを含む)で は var 型に相当する変数を使って、その変数の値 を次々に更新していくことでアルゴリズムを構築

していく、それがプログラミングであった。本課 程ではその作り方を極力排除し、変数の使用は、 特に技術的に避けられないケースを除いて val型 に限定する。それにともなって、制御構造も、while 型やuntil型のループは扱わないこととし、

a 関数の呼び出し

b 再帰

c for による繰り返し

d if による分岐

を扱う。また、関数脳の涵養のために、これに加 えて、

e for~yieldによる 内包表記

- f 関数的に用いる if 式
- g パラメータとして渡す無名関数

h それを受ける高階関数

も扱う。実は case式による分岐とパターンマッチ ングは洗練されたなプログラミングのための有効 な武器であるが、時間の制約があるため初級コー スでは扱わないこととした。

前章で述べたように、Scalaが持つ記法のバリ エーションについてもなるべく実例を見せるよう にしておきたい。例えば、

- i 関数の引数は括弧を省略できる
- j メソッドチェーンは演算子のように書くこ ともできる
- k 型指定は省略してもいい箇所が多い

l 無名関数の記法もバリエーションがある といったことを示しておく。後半のポイントとし ては、

- m オブジェクト指向の考え方
- n クラス定義の仕方と使い方
- o 型制約の扱い(の初歩)

といったことがはずせない。また、最後に、現実 との折り合い方を知るという目的で、

- p ツールを使いこなすこと
	- ・ビルドツール
	- ・IDE
- q 様々な環境での動作
- r Java言語との関係
- についても授業で扱っておくべきだろう。

# 4. 入門環境

# 4.1 利用可能な選択肢

プログラミングの入門環境の伝統的な姿として、 グラフィクス付きインタプリタが古くから使われ てきている。古くはBasicやLogoがそうであった し、最近では Processing[processing.org] 、 Squeak [squeak.org]などがそれに近い思想で作 られ、広く活用されている。Scala言語を使う場合、 初心者にとって敷居の低い入門環境として、調査 した範囲では3つの選択肢があった。以下にコメ ントとともに並べる。

### a ScalaのREPL

Read-Eval-Print Loop を実現するプログラ ムで、Scalaの式を入力するとその式を評価 (eval)し、その結果の型と値を印字(print)し て返す、その動作を無限に繰り返す。複数行の 式にも対応し、また、入力中の言語要素の文脈 や型を認識し、それに基づいて補完もする。事 前にグラフィクス環境を生成するクラス群を用 意し、REPL起動時に読み込ませておけば、グ ラフィクス付きインタプリタは実現できる。た だしこの目的のクラス群の実現例は見つけられ ていない。

b Spde[spde.technically.us/Spde.html] Processing言語と同等のものをScalaでも実 現できるよう作られたソフトウェアである。 Spdeではリスト4-1のような枠組みで2つのメ ソッドを再定義することでプログラムを実装す る。Processingによるプログラミング入門は和

書も含めて書籍が発行されており[3]、方法論と してある程度確立していると考えられる。ただ、 PDE(Processing Design Environment)が、 IDE的な機能(エディタースクリーン 文字出力 エリア等)を備えているのに対して、Spdeでは 完結したプログラムを、sbt(後述)でビルドし た上で実行しグラフィックス窓に表示する機能 のみ実現されており、入門教育で活用するため には単独では扱いづらい。また、ビルドしてか らの実行であることからREPLからの起動も容 易ではなく、IDEと組み合わせて使うことが前 提となるだろう。

c Kojo[kogics.net/sf:Kojo]

プログラミングと数学を学ぶための環境とし て開発されたもの。オープンソースソフトウェ アとして公開されており、Windows版バイナリ でも配布されている。Kojoの開発者にあたって 啓発を受けた先発ソフトウェアとして Logoや Processingの名前が挙げられている。一見する とKojoは「タートルグラフィックス環境のScala 版」だと認識できる。タートルグラフィックス だけでは次のステップに繋げていく際に敷居が 高くなる可能性があるが、詳しく調査してみた 結果、実際には、XY座標による描画や、描画さ れた図形をオブジェクトとして扱う機能も実装 されており、活用度が高いことがわかった。そ こで、当面の入門コースの前半課程ではこの Kojoを活用しいわば伝統的なタートルグラ フィックス環境で進めて行くこととした。

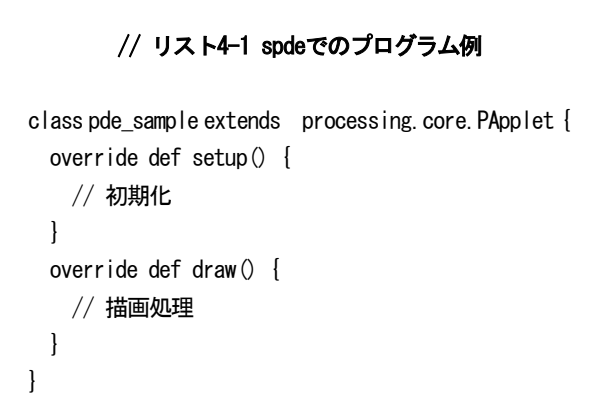

### 4.2 Kojo の特徴

起動直後のKojoの画面は図4-2に見るように、

Drawing Canvas、Script Editor、Output Pane の3つのタイリングウィンドウ (paneとも呼ぶ) から成っており、その構成からその主要機能を推 測することができる。すなわち、Scalaスクリプト をエディタペインで入力編集し、即時実行するの が基本機能で、Outputペインにはエラーメッセー ジ等が表示されるだけでなくコンソールとして入 出力に用いることができる。初期画面でキャンバ ス中央に亀(タートル)が表示されており、プロ グラミング学習はこの亀との対話から開始するよ う仕組まれている。エディタ上端に並ぶツール バーに置かれたアイコンの個数は一桁で、その左 端にある実行ボタン(AV機器のPlayボタンを擬え たオーソドックスな右向三角)に気づかせて、 forwaad(数値) 等の関数を1つ2つ提示するこ とで、学習者はKojoをとりあえず使い始めること ができる。少ない努力で最初の一歩を踏み出すに は適した環境である。さらに以下のような機能を 持つ、かなり盛り沢山なソフトウェアである。

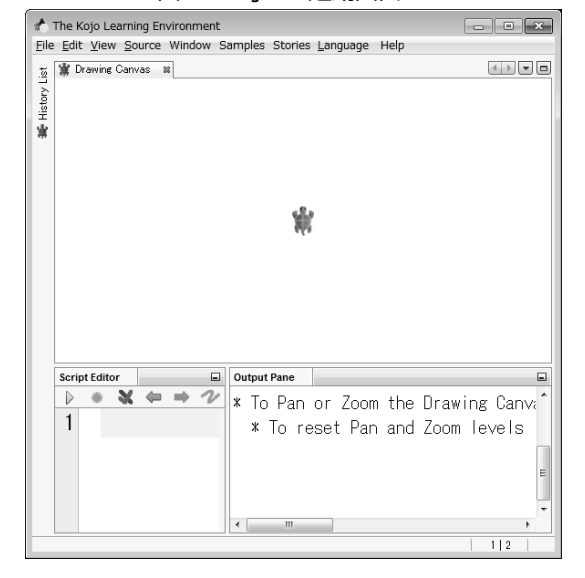

図4-2 Kojo の起動画面

### a IDEの代用機能:

エディタは、言語固有の支援機能を組み込ん だIDEと同様に、変数名・関数名・仮引数列な どの補完、ソースの整形、括弧類の対応関係の 提示などを行う。補完の基本操作(Ctrl+SPACE、 一般的なIDEと同じ)は起動時にOutput Pane に英語で書かれるメッセージの中で示されてい る。複数のソースに渡るプログラムのビルド・ 実行や、ワークスペースの切り替え機能はない が、実行したスクリプトは履歴として自動的に ファイルに保管されて随時遡ることができるの で、Kojoを一旦終了しても学習は継続的に行え る。

### b REPLの代用機能:

エディタ窓でコードの一部を選択反転した上 で実行ボタンを押すと、その選択した部分を式 として評価して結果の型と値をOutput Paneに 印字する。即ち、コマンドプロンプトでREPL (Scalaコマンド)を利用するのと概ね同等のこ とができる。ただし、コマンドプロンプト上で は、ファイル名を入力する際にその代用手段と して、エクスプローラ等からファイルをドラッ グしてコマンドプロンプト上でドロップすると いう手段が使えるがKojoの画面でその手段は使 えない。

c TurtleモードとStagingモードの並立:

亀の前進後退(forward, back)と、方向転換 (left,right) を基本操作とするタートルグラ フィックスは、最初の一歩として効果は高いが、 その組み合わせだけで何かを作ろうとするとプ ログラミング技術習得としてはその効果が心も とない。Kojoではturtleモードとは別にStaging モードがあり、ここでは、xy座標を指定した図 形が描画でき、さらにその描画したオブジェク トは後から位置変更・サイズ変更などを行なう ことができる公開メソッドが用意されており、 ゲーム感覚のプログラム作成が用意になる。な おこの分野については基本図形を組み合わせて より複雑な合成図形を作る、という操作を階層 的に重ねて行って組み合わせてより大きな図形 にしていくという手段も用意されている。ただ しこれはKojo活用として先進的すぎて初心者に は難しいと考えられるので、初級授業では TurtleとStagingだけ使う。

# d ZUI:

ZUI ( Zoomable User Interfaces) を実装す るライブラリの1つとしてPiccolo[www.cs.umd. edu/hcil/jazz/] を使って拡大に耐える描画オ ブジェクトが使われている。そのため、大幅な 拡大(ズーミング)をして表示されても、画素 の大きさも大きくなって図が荒れることがない。 e ガイド:

Kojoの機能とScala言語を使って、Kojo画面 でハイパーテキスト的な動作をするプレゼン テーションを作成しデモすることができる。こ の機能を用いて、Kojoの使い方のガイドも作ら れている。独習環境としても使えるシステムと なっている。

### 4.3 Kojo の問題点と今後の方策案

こうしてKojoは入門教育の重要なツールとなっ たが、一方で、問題点がないわけではない。現時 点で把握している事項を挙げておく。

- a 日本語が使えない。メニューの言語として 英語以外にスェーデン語が選択できるが日本 語は用意されていない。
- b グラフィックス系は関数型言語として実装 されている。図形表示を前述のPiccoloが支え てる訳だがそのPiccoloのオブジェクトは ソースから直接使うことができないケースが 多く、オブジェクトを生成したりプロパティ にアクセスしたりする関数でラップされてい る。
- c Swingとの併用の問題:Kojoの亀の動作と 次章に見るようなSwingベースのGUIを共存 させると、結果的に並行して動作する2つ(以 上)のスレッド間での適切な同期が崩れてし まうらしく、プログラムの実行がKojoごと停 止してしまうケースが発生することがある。
- d タートルとStagingのライブラリ構成が中 途半端タートル用のプログラムとStaging用 のプログラムは、その要素を相互乗り入れ的 に利用することが出来るが、機能の重複が あったりする反面、例えばゲーム的なアプリ ケーションをKojoで作りたいと考えたときに 用意されていないクラスやメソッドがあり、 中途半端に感じることになる。

4.4 Kojo を活用した課程の概要

以下のような題材を用意し、順々にプログラミ ング技術を習得して行く。

# 4.4.1 タートルグラフィックスの初歩

forward(steps:Int):Unit と left(): Unitまたはleft(angle:Int):Unit(rightも 同様)を組み合わせるだけで、様々な図形を亀に 描かせることができる。さらに、それに repeat(times:Int) (=>Unit):Unit を組み 合わせ、表現力を増やすことができる。リスト 4.4.1と図4.4.1はそのレベルでのプログラム例を 示す。

# // リスト 4.4.1 円のような形を描く

repeat(400) { forward(100) left(70) }

### 図4.4.1 円のような形

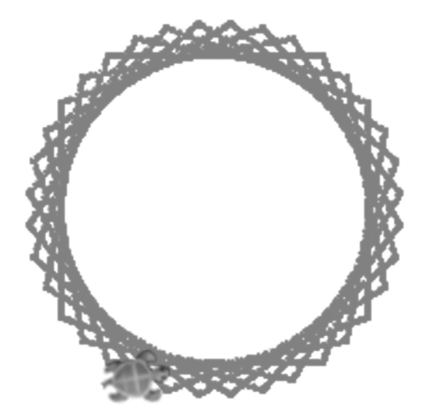

# 4.4.2 関数と再帰

関数の定義をここで学ぶ。関数を組み合わせて より多彩な図形を描く。その後、再帰の使い方を 学ぶ。再帰は制御構造の1つと考えてもいいが、 再帰が無限に続かずに適切に終了するために、最 低限1つの引数があり、呼び出し毎に少しずつ一 定方向に変化していき、それが限界値を超えたと きにはそれ以上の再帰呼び出しをしない、という 論理でプログラムを作る。再帰を使ってパラメー タを少しずつ変化させていくプログラムの例はリ スト4.4.2と図4.4.2に示す。

# // リスト4-4-2 パラメータを漸減(と反転) しながらの再帰

```
def arc(len:Int,dir:Int) {
    repeat(30) {
        forward(len); left(10*dir)
     }
}
def arcs(len:Int,dir:Int) {
    if(len>1) {
         arc(len,dir)
         arcs(len-3,-dir)
     }
}
clear; right; arcs(20,1)
```
図4-4-2 パラメータを漸減(と反転)しながらの 再帰の例

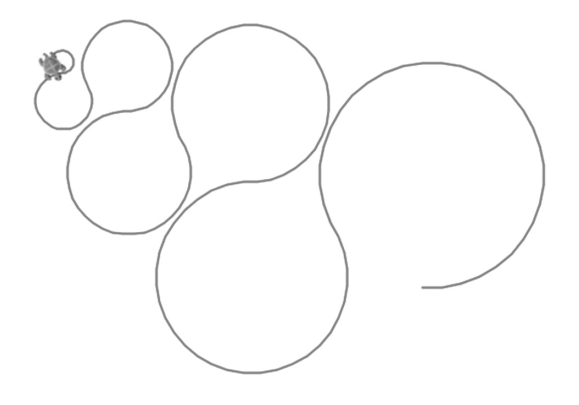

# 4.4.3 フラクタル

再帰の発展として、フラクタルの分野で古くか ら知られている図形の描画方法を紹介する。ここ では、少しのプログラムで亀に複雑な動作をさせ ることができることを見せ、プログラミングの可 能性の深さを実感させることが狙いである。リス ト4.4.3と図4.4.3にその例を示す。

# // リスト 4-4-3 フラクタル関数の描画の例 ドラゴン曲線

```
val mlen=200
def dragon(level: Int) {
     val len=mlen.toDouble/
         Math.pow(2, level.toDouble/2)
     def dragon_(level:Int, dr: Int) {
        //println(level+", "+dr)if(level \le 0) forward(len)
         else {
              turn(45*dr)
               dragon (level-1, 1)
                  turn(-90*dr)
               dragon (level-1,-1)
                turn(45*dr)
           }
     }
    dragon (level, 1)
}
val colors=Array (green, blue, black, brown, red)
clear ; right
for(i\leq-0 to 12) {
    setPenColor(colors(i%colors.size))
     dragon(i)
}
```
図4-4-3 ドラゴン曲線

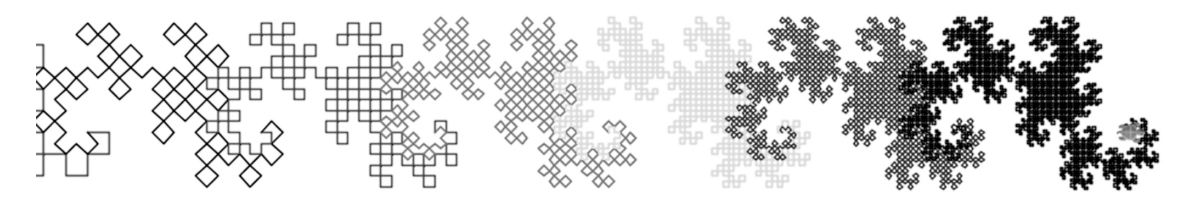

# 4.4.4 並行動作

newTurtle(x:Int, y:Int):Turtle で亀 を複数生成し、runInBackground(=>Unit): Unit で並行動作させる。プログラム例を 4.4.4に示す(動きのあるプログラムなので図は省 略する)。

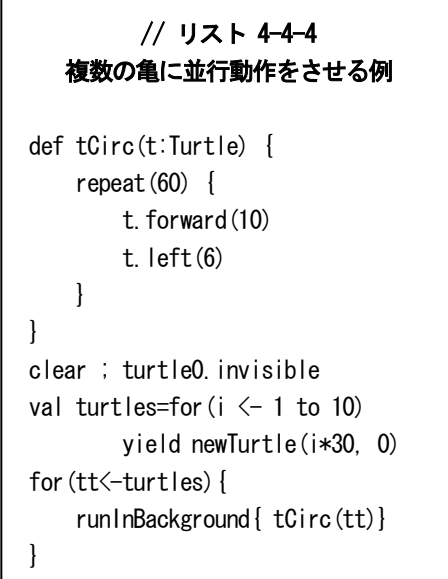

# 4.4.5 XY 座標とアニメーション

ここではStagingモードを使う。Stagingでは 様々な描画オブジェクトが用意されている。ここ では再帰を用いずに forによるループを使い、複 数の描画オブジェクトを並べたり、そのサイズや 色を徐々に変化させたりすることを練習する。ま た乱数を紹介し、サイコロ程度のアプリケーショ

ンと、乱数を使ってオブジェクトの色をランダム に変化させることも紹介する。さらに、グラデー ションも紹介する。Kojoのanimation (=>Unit): Unitという制御構造(無限の繰り返 しだがその各回毎に短い休止時間が入る)と、描 画オブジェクトに対する変化を引き起こすメソッ ドを使い、簡単なアニメーションを作成する。リ スト4.4.5にその例を示す。

// リスト 4-4-5 簡単なアニメーションの例 import Staging.\_ ; clear ; turtle0.invisible() val c=circle(0,0,100) animate{ c.translate(1,0) if(c.position.x>300) c.setPosition(-300, 0) }

# 5. 実用的プログラミングへの課程

プログラミング入門の後半過程は、実用的プロ グラミング技術を習得させる(或いは習得しよう という気持ちになるよう仕向ける)ための仕掛け として、実用技術の紹介、周辺ツールの紹介、様々 な動作環境の紹介、という狙いで幅広い経験をさ せつつ、その過程でコーディング技術にも慣れて もらおうと考えている。そのため、詳細な技術や 長期的に継続して利用することは考慮せず、様々 なプログラミングの世界を少ない努力で経験でき

ることに重点を置いて以下の各項目について検討 を行う。

### 5.1 ファイル入出力

ScalaではJavaでの資産をそのまま使えるので、 入出力に使えるライブラリは多数ある。その中で、 入力に関して言えばScala標準の方法として scala.io.Sourceクラスを用いる方法が初学者にも 使いやすい。(ただし、scala パッケージは標準で 読み込まれるため、コーディング時には サブパッ ケージ名から書き始めることが多いので、本稿で も適宜省略して書く。なお、一般的にはpredefine されていないクラスは、複数回使われるならば予 めimportして使われる。)

fromFile(ファイル名) 、または第二引数とし てエンコーディングを指定することもできるこの メソッドがIterator型を返す。これを用いて、

val f=io.Source.fromFile(

"someFileName")

のあと、

f.getLines().map ...

for(line<-f) ...

のように各行のデータを使うことができる。ファ イル全体を一度に読み込ませるなら、

f getlines() mkString("¥n") のようにも書ける。このレベルのテキストファイ ルの入力の方法は最初の段階で伝えておく必要が あるだろう。

一方、ファイル出力については、Javaの資産を 借用して、java.io.PrintWriter クラスを使う方法 が簡便だと思われる。

val out=new java.io.

PrintWriter("filename") try{ for(... ) out.println(e) } finally {out.close}

のように使う。ただし、文字データの出力結果 を、人に見せたりレポートとして提出したりする 際には、画面上でコピー&ペイストするという方 法も使えるので、ファイル出力の方は必ずしもこ の段階で扱う必要はないかも知れない。

### 5.2 高階関数によるコレクション処理

このプログラミング手法は、LispやAPLの時代

から脈々と使われてきた技術を、近年になってか ら関数型言語の世界で型情報つきで洗練させたも のである。同種のデータの集合体を扱うための データ構造を集めたパッケージがscala.collection で、それに含まれる代表的なクラスが、Seq、Map (連想配列もしくは Key-Value対に相当)、Set (集合)である。Seqは1次元の順序構造を持つ データで、そのサブクラスとしてListとVectorが ある。さらにJavaの配列と対応付けられた特殊な Seq型クラスとしてArrayがある。このうち、Map は次節の例で扱うとし、まずはArrayもしくはList を用いて、データ列に対する処理の練習を行なう こととする。この両者はアクセスの効率など使い 方によって性能的な差は発生するが、集合体とし ての使い方はほぼ同等なので入門時にはどちらを 使っても大差はない(本稿ではArrayで説明する)。

Arrayの生成はArray(1,2,3)のように要素を 括弧内に列挙するのが最も直感的に分かりやすい。 new Array(...)ではなく Array(...) で生 成しており、ここではScalaのルールに従って ArrayクラスのApplyメソッドを呼び出して生成 しているのだが、その説明は入門時には省略して もいいだろう。他に、別のコレクション型データ から toArrayメソッドで変換したり、Array(...)式 の引数に Array(someList:\_\*) のように展開 する指示記号 :\_\* をつけて呼び出て変換する方 法もある。下記の実習のためののデータはテキス トファイルで用意しておき前項の方法で読み込ん でArrayにするというのが手軽である。

Seq型のデータ列に対する処理を書く記法とし て、Scalaでは、for(または for~yield) を使う 書き方と、Seqをレシーバするメソッド呼び出しと して高階関数を呼び出す書き方が用意されている

(実装としては前者が後者のシンタックスシュ ガーである)。入門の初期にforを使った簡単な繰 り返し(回数を定めたループ等)を扱っているが、 この段階では両方の書き方を提示しつつ、前者か ら後者への発想の橋渡しを目指したい。ここで扱 う高階関数としては、

a foreach (各要素に対する処理を順次)

- b map(各要素に対する処理結果を新たな Arrayにして返す)
- c filter(条件を満たす要素のみをArrayにし

て返す)

- d zip, zipped (複数のSeqの対応する位置に ある要素動詞を組にして新しいArrayを作る)
- e reduce と fold(縮約・集約 それぞれ右結 合のものと左結合のものがある)
- f 関数引数をとらない関数として、sorted(並 び換え)、reverse(反転)、zipWithIndex(要 素と添字をタプルにしたArrayを作る)など
- g sortBy(書く要素に与えられた処理を施し た結果を比較して並び替え)

などを紹介することとする。なお、高階関数を呼 ぶ際に、オブジェクトとメソッド名をドットでつ ないだメソッドチェーン的な記法と、スペースを 挟んで並べることによりメソッド名を演算子(後 置演算子または2項演算子)のように扱う記法が あり、一方、それに与える無名関数の書き方にも バリエーションがあり、例えば要素を2倍(また は文字列の場合は2つ並べる)するような処理の 場合は

1)仮引数に名前をつけて{(e) => e\*2} また は {e => e\*2} (1つならば括弧は省略でき る)

2)スペースホルダを使って {\*2}

と書けるため、書き方には様々なバリエーショ ンが発生する。リスト5-2に実例としてプログラ ム断片を示す。

### 5.3 Web スクレイピング

スクレイピングのためのライブラリやそれを支 えるHTMLパーサもパッケージとして公開され ているものがあり活用することができるが(ちな みにXMLパーサは言語に標準で搭載されている)、 ここではもう少し無骨なアプローチをとる。

前述の scala.io.Source クラスに fromURLメ ソッドがあり、

io.Source.fromURL("http://www2.□↲ nagano.ac. jp/hiraoka/")

のようにファイルとほぼ同等の方法でデータを読

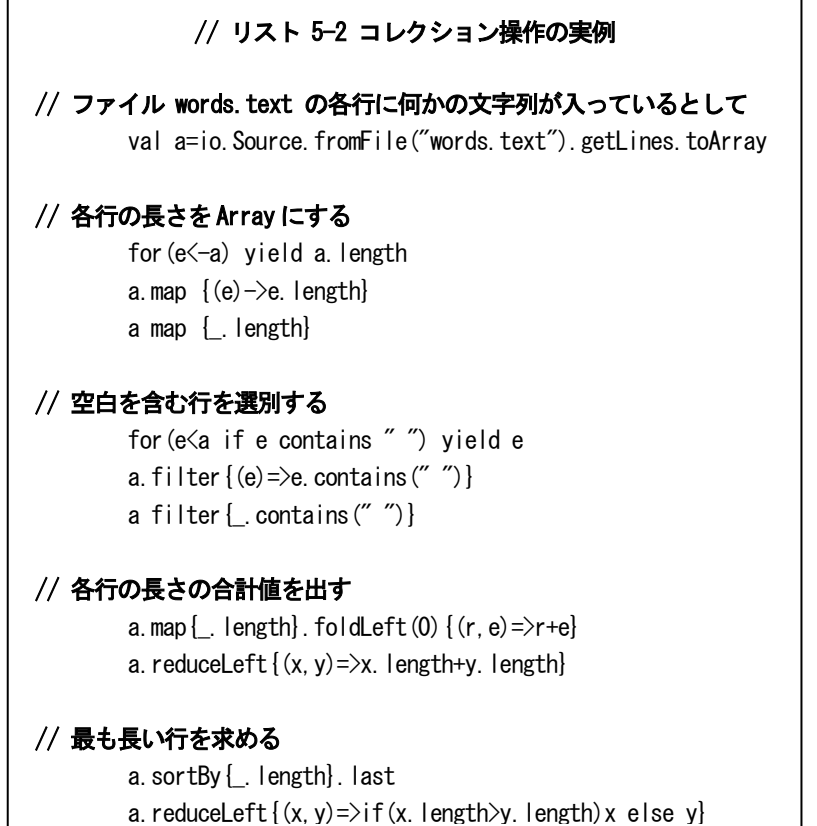

み出すことができる。これに対して、

getLines mkString

したもの即ちファイル全体を1つの文字列にし たものを s:Stringとする。

HTMLの文法の基礎(imgタグ)正規表現の基 礎(文字クラスと量指定子)を教えた上で、タグ を抽出する正規表現

```
val re="""(?i)<img [^>]*src= 2
```

```
"([^{\wedge n}]+)""".r
```
を使い、

- re.findAllIn(s)
- でこの正規表現にマッチする文字列をListや

Arrayとして取り出すことができる。或は、

re.findAllIn(s).matchData.map{  $m=\text{m.qroup} (1)$ }

のようにmatchDataを使って、このページから 引用されるすべての画像データ (のURL)を抽出す ることができる。AタグのHREFパラメータに マッチする正規表現として、

val re2="""(?i)<a [^>]\*href= □↲  $"([^{\wedge n}]+)$ """.r

を使えば、ページ内のリンクを抽出できる。なお、 (?i)は case-insensitive のマッチを指示するフ ラグである。

こうして正規表現を活用して、リンクとそのタ グの内容である文字列を抽出してMapとして保存 したり、再帰的にリンク先を読みだして解析する ことでサイトマップを形成するなど、応用の方法 は幾つか考えられるだろう。

### 5.4 GUI ツールキット

Visual Basic、Smalltalk(とその後継) を例 外として、殆どの実用プログラミング言語は、内 蔵もしくは添付のGUIキットを持たず、サード パーティの製品をユーザが選択して使う形になっ ている。JavaではAWT, Swing, SWT, GWTなどが 使われて来ている。その中でSwingの認知度が高 い。Swingに関しては、Scala用にAPIを再設計し たラッパーがscala.swingパッケージとして用意 されており、これを標準として使うことに問題は なさそうである。ちなみにKojoもGUIの外枠は scala.swingで書かれている。

Swingを使ったGUI型プログラムを動作させる

方法は以下の2つがある。

a スクリプトとして動作させる:

この時はscala.swing.Frameオブジェクト (以下、本節ではScala,Swing以外のキャピタ ライズされた名標は scala.swingパッケージの クラス名を表す)を1つ生成し、

val f=new Frame()

最小限の属性設定をすれば f.visible=true

画面に最小限の窓が現れる。REPLやKojoの中 からはこの形で動作確認ができる。なお、 scala.swingではオブジェクトの属性設定(等の メソッド呼び出し)は変数に記憶させておいて 後からレシーバ.セレクタの記法で呼び出す以 外に、インスタンス生成式 (new クラス名)の 後ろにブロックを置き、その中で呼び出すこと もできる。このブロックの中ではレシーバは不 要であり、このブロックはインスタンス生成直 後に実行される。

> new Frame { visible=true

}

}

b 独立したアプリケーション(を実現するクラ ス)として動作させる:

この時は、SimpleSwingApplication のサブ クラスとしてアプリケーションを定義し、その 中のメソッドとしてtopを定義しそこで上記の FrameもしくはMainFrameオブジェクトを生 成させる。

object app extends SimpleSwingApplication { def top = new MainFrame { }

こうして生成したFrameの中にウィジェット (コントロール部品)を配置することでGUIを デザインして行く。ただし、Frameの中には単 一の部品しか置けないので、間に複数の部品を 配置できるコンテナとしてPanel抽象クラスを 具現化したオブジェクトを置き、そのPanel類 の中に部品を配置する(もしくはさらに階層的 にコンテナを差し挟んで複雑な構造を作ること もできる)。この部品の包含関係を扱うメンバー

がComponent型 または List[Component]型 のcontentsフィールドで、代入(前者)または 追加(後者)により関係を設定する。 new Frame {

```
contents = new FlowPanel {
   contents += new Button("left")
   contents += new Button("right")
 }
}
```
配置した部品がインタフェースとして機能する ためには、その部品に対してユーザが行った操 作(ボタンを押すなど)がボタン押下に対する 応答(リアクション)を設定する。ここでは event を扱う(eventに対する応答をプログラム する) ため、まず、event パッケージの全クラ スをimportしておき、

import scala.swing.event.\_ Buttonオブジェクトの reactionsフィールドに ブロックを追加する。

reactions+= { case イベント => 動作

case イベント => 動作

- } // という文法で記述する
- イベントの書き方としては2種類ある。

e : クラス名

eは適当な名前のcase変数(何でもいい)でイ ベントオブジェクトがこのeに(対応する動作の 間だけ)設定される。例えばButtonオブジェク トの場合 対応する event クラス名は ButtonClickedが使われる。

ButtonClicked(src)

ここで、src は適当な名前のcase変数(やはり 何でもいい)で、ここにイベントの発生源であ るオブジェクトが設定される。

キャンバスに2次元図形を描画することは、 Kojoの中でも実現出来ているので、Swing環境で あらためて扱う必要はないだろうが、もし必要な らCanvasの機能を持つウィジェットとして、 (java. awt.Canvas を使う例もよく見かけるが) Panel(を具現化したオブジェクト)を使うことが

できる。例えば

object p Extends swing.Panel { override def paintComponent( g: swing.Graphics2D) = { ...

```
 }
 }
 frame.contents=p
のように生成すればいい。
```
# 5.5 ビルドツール

昔のプログラマーには、(今の呼び方で言う)ビ ルドツールとしてはmake+Makefileが業界標準 であったが、Java時代の昨今はMaven[maven. apache.org] と Ant[ant.apache.org] が主流と なっている。これらは、パッケージ管理システム の機能も併せ持っており、リポジトリからビルド 必要なパッケージを見つけ出してダウンロードし てくれる。一方、Scalaに特化したビルドツールと してSbt[scala-sbt.org]がある。Windowsでは Sbtは.batと.jarの2つのファイルから成っており、 これをScala処理系のbinフォルダに置くことでイ ンストールは完了する(後の節に補足あり)。Sbt に依存する周辺ツールも多くあるので、Scala処理 系のインストールのついでに一緒に入れておくも の、という認識でいいだろう。想定するプログラ ムの規模がせいぜい数個のクラスであり特殊なラ イブラリを自発的に使用することを想定しない初 心者の範囲ならば、これで充分である。

前項のSwingの例で、スクリプトから独立アプ リケーションへの展開を図ることができるが、独 立アプリケーションをコマンドラインから起動す る方法は、一般には

scalac ソースファイル名

scala (mainメソッドを持つ)クラス名 の順で呼ぶが、単純なソースツリーならば sbt run でも起動できる。もう少し規模の大きいプロ グラムを作成した時に、それを実行可能なjarファ イルとして1つにまとめる操作を行なうという際 にも Sbtの活用を経験する機会があるだろう。こ のとき、Sbt設定ファイルまたは mainClassとな るソース・ファイルに mainClassが何であるかを (前者の場合はパッケージ名からつないだクラス

名を、後者の場合はimport sbt. した上で該 当クラスの中に)指示しておくことが必要になる。

### 5.6 IDE

プログラミングを (Kojoよりは本格的に)行な うとしたらエディタが必要となる。原理的には Windowsのおまけであるメモ帳でも編集は可能 であるが、機能があまりに貧弱である。せめてエ ディタの中でScalaの入力支援をするものを探す としたら、老舗の Emacs や vi (それぞれ派生 も含めて)と Sublime Text、Aptana などがあげ られる。しかし前者は初心者には敷居が高く、後 者は日本語の問題などを抱えており、決定版とな るエディタにはまだ遭遇できずにいる。使い方を 教えるコストを考慮すると、IDEで作業するとい う選択が無難なようだ。

Scalaが使えるIDEとしてメジャーなもの(日本 語対応もされ日本でも親しまれているもの)は Eclipse、Netbeans、IDEAの3つである(他に EclipseベースのType Safeなどもあるがまだ普及 はしていない)。それぞれ、Javaを標準として作 られているIDEなので、Scala用のプラグインの導 入が必要となる。IDEは編集・実行・テストも含 めて開発の様々なフェーズを支援する多機能な ツールであるが、当面はエディタと実行ボタンだ けを認識するだけでもいいだろう。コマンドでプ ログラムを起動する経験を一回したら、そのまま IDEに移行することにしよう。これまでの経緯と、 普及の度合いの両方の観点から、(他の2つとの詳 細な比較はパスして)仮にEclipseを選ぶこととす るが、Eclipse+Scalaプラグインを起動して、Scala での開発がJavaと違うところは、最初にScalaプ ロジェクトを新規作成するところだけと考えてい いだろう。このときパースペクティブもScalaパー スペクティブになるが、特にJavaの場合と根本的 な違いはないようである。

# 5.7 フレームワークの活用

ここではWebアプリケーション作成のためのフ レームワークに限定して考える。Scalaで使えるフ ルスタックのフレームワークとして、現時点でメ ジャーなものは Lift [liftweb.net] と Play! [playframework.org]の2つである。

5.7.1 Lift

Lift はインストールして使い始めるまでは簡単 な操作で実現できる。

ダウンロード、解凍展開、シェルで(または Windowsの場合はコマンドプロンプトでという 意味だが以下ではその注釈は省略する)そのディ レクトリに移動して、

sbt updateで 必要なライブラリを自動イン ストールし、

sbt コンソールに入り

jetty-run で起動 (Webサーバが起動する) jetty-stop でサーバ終了

ここまでは簡単であるが、アプリケーション作成 の段階で、Mavenのコマンドmvnをパラメータを 多数つけて呼び出す必要がある。また、動作のし くみがRails的なMVC分離構造でない独自の構造 を持つため、入門で使うには若干敷居が高いと思 われる。

### 5.7.2 Play!

Play! はバージョン2が最近公開され(Play2と 呼ばれる)、Scala向けに洗練されたものになって いる。ただ、2になってからMVCのMの部分(モ デル)が大きく変更されている。Play2を使う際に インストールは不要で、解凍したディレクトリ上 で以下のシェル上の操作を行うことでアプリケー ションを起動できる。ただし、カレントディレク トリ変更後もplayコマンドが呼び出せるよう、適 切なPATH変数の設定(後述)は必要である。

- play appName # これで appNameと同名の ディレクトリが作られ
	- # その下にアプリケーションの雛形を含 むツリーが作られる

### cd appName

play run # または 単にplayコマンドでplay コンソールに入り、

# 設定等をした上で run サブコマンド この状態で(Webフレームワークの一般的な姿と して)開発用Webサーバがシェルのサブプロセス として起動しており、その起動時のメッセージに ポート番号等の(localhost上での)URLが提示さ れるのでそのURLを用いて同一マシン上のブラ ウザからアプリケーションにアクセスできる。

Play2では、Railsと同様にMVCが分離したアプ リケーションツリーを用いる。アプリケーション を作る際にチェックする必要があるファイルとし て以下のものがある。

- a conf/routes : クライアントから呼び出され たリクエストと、それに呼応して呼び出すべ きプログラム(一般にcontroller)とお対応関 係を規定する
- b app/controller/\*.scala : routes から呼び出 されるメソッドを複数持っている、 Controllerクラスを継承したクラスが定義さ れている。この中に多くのメソッドを定義す る。各メソッドは Actionオブジェクトを返す 形になっており、その中で、Responseオブ ジェクトが生成される。Responseオブジェク トに渡す値として下のcのファイルがパース される。
- c app/views/\*.scala.hml/ : ここにあるファ イルはPlay2独自のテンプレートエンジンの 記法になっており、このファイルで、アクショ ンを実行した後にクライアントの窓に表示さ れる内容が規定される。
- d アクションの中で適宜 Model(データ・モ デルの実態)やりとりを行なう。

Play2はRailsなどと違い Scaffold機能は添 付しておらず、また、モデルの設計のために SQLによるデータ定義が必要なので、このモ デルの指定・構築は煩雑となる。初歩の段階 では、データをサーバにストアしない程度の 簡単なアプリケーションにとどめておくのが 無難だろう。

# 5.8 タブレット端末を対象としたクロス開発

他のOSで、Windows環境から、実機をつないで 検証することが容易なもの、と限定すれば Andoroidが最有力である。Androidアプリケー ションを作る際にはAndoroid SDKがインストー ルされている必要がある。最終的にはAndoroid用 実行形式である .dexを作った上で、それをパッ ケージングしてアプリケーションファイル .apk を作成するのだが、その作業は何らかのビルド ツールに委ねることになる。

具体的な方法の1つは、Sbtにプラグイン [github.com/jberkel/android-plugin]を組み込 む方法である。コーディングは勿論スクラッチか ら書いてもいいが、ひな形から始めるのが楽であ る。そのひな形を生成するシステムは別途調達が 必要で、android-app.g8 [github.com/jberkel/ android-app.g8]が使えそうである。こういった手 順は Eclipse上でもなぞることができる。

### 6. 学生の環境整備

個人持ちのノートPCを使っての実習授業の場 合、各受講者のPCに実習用ソフトウェアをインス トールする必要がある。この過程を複雑にしてい まうと授業の時間をサポートに浪費する結果にな る。

#### 6.1 標準的な方法

インストーラが添付されている、或いは単に解 凍展開すればそのディレクトリ上で起動できるソ フトウェアは、ダウンロードサイトまたは開発元 のトップページのURLと、その中での道案内を大 まかに伝えた上で「インストールしておいてね」 と言えば通じる時代にほぼなっている。Scala処理 系とKojoはインストーラがあり、CUIで使用する scalaコマンドについてはScalaインストーラが PATH設定まで行なうので特に考慮すべき事項は ない。Sbtは.batと.jarの2ファイルなので、展開 したものをそのまま、Scala処理系のbinディレク トリにコピーすることでPATHの設定に関する心 配はなく使える。Eclipseについては、土台となる Eclipse Classicを展開した上で、日本語で(を) 使うためのプラグイン群[mergedoc.sourceforge. jp]、Scalaを使うためのプラグイン[scala-ide. org]、またEclipse上でAndroid開発を行なうなら ばADTプラグイン[http://developer.android. com/tools/sdk/eclipse-adt.html] を組み込む必 要があり(その操作方法は個別に違うのでここで は省略する)、こういった作業をパソコン初心者に 委ねるとすると指導が大変なので組込済のフォル ダツリーをアーカイブ化したものを提供するのが 適切だろう。

#### 6.2 PATH 変数の設定

Sbtのような軽量のソフトについては、すでに PATHに入れてあるソフトウェアに便乗する戦略 でいいが、Play2のようにCUI動作する大きなソフ トウェアの場合、このプログラムが置かれた場所 をPATH変数に組み込んだシェルを起動する必要 がある。Windowsではユーザ環境変数とシステム 環境変数を設定するためのGUI操作が広く知られ てはいるが教室でその操作を実施することは煩雑 であるとともに、様々なソフトを積極的に導入す る学習者においては、ソフトウェア間の名前の衝 突や環境変数の長さの制約によるトラブルも発生 し得る。これを回避するためには、特定のパス名 をパス変数の前に挿入した状態でコマンドプロン プトを起動するようなショートカットを用意する という方策が有効である。具体的には、ショート カットのプロパティを表示させたときに「リンク 先」として表示されるプログラム(ここでは cmd.exe ) の引数として /k オプションの後に PATH変数を変更するsetコマンドを文字列といて 与えるというやり方である。各ユーザがPlay2(な

ど)をどこに展開するかを統一することは困難な ので、カレントフォルダをPATHに挿入すした上 でこのショートカットを作成するようなリスト 6.1のようなスクリプトを配布することにする。

なお、このスクリプトはVBScriptで書かれてい て拡張子は.vbsである。Scala言語に関して啓蒙す る筈の論文の最後にレトロな言語によるハックが 登場するのは皮肉なことであるが、JavaやScala はこのようなOS配下のデバイス操作、特に Windows独自のものになると、その発展の経緯の 影響もあるのだろうが、不得意分野になるようで、 適切な道具立てを発見することができなかった。 そこで、ここではWindows Scripting Host(WSH) を活用することとした。WSHで使える言語は VBScriptとJScriptがあるが、JScriptの標準的な 拡張子がJavaScriptと同じ.jsで、JavaScript用に 何かの設定をしているユーザの環境ではダブルク リックで動作できない可能性があるため(.vbsは そういう混乱を引き起こすケースは見受けられな い)、ここではVBScriptで書いた。

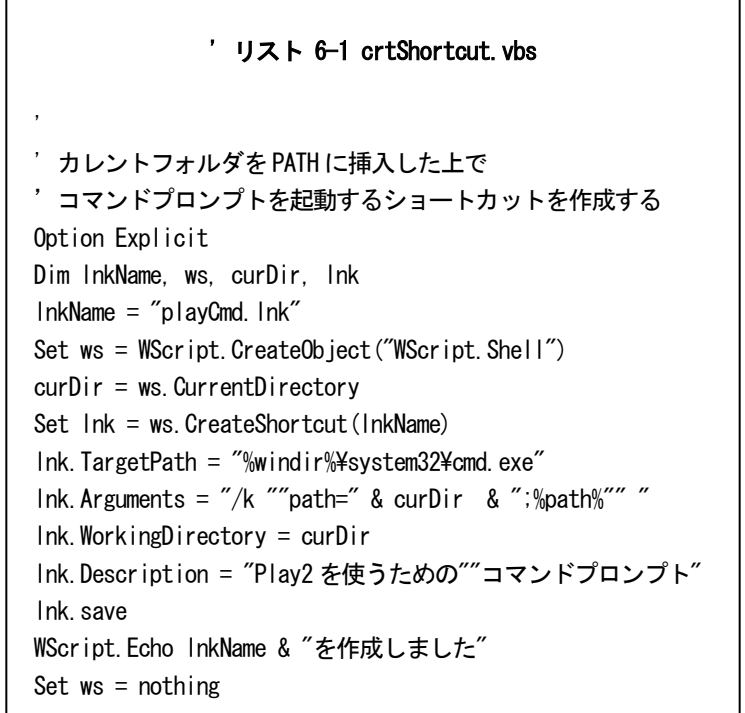

# 6.3 プロキシのあるネットワーク環境

多くの大学でユーザのWeb利用を管理できるよ う学外へのアクセスをプロキシ経由に限定してい る。Webブラウザでのプロキシ利用の設定方法は 昨今はかなり洗練されてきたが、他のソフトウェ ア(特に開発系)については、個別の対応を必要 とするのが現状である。開発系のソフトウェアが ネットアクセスを行なうのはそれぞれのソフト ウェアがネット上の何らかのリポジトリから情報 を引き出す時である。今回扱ったソフトで言えば、 Eclipseが拡張機能のインストールの時に使うし、 Android SDKも同様にリポジトリを使う。Eclipse のプロキシ設定はGUIベースであり、Android SDKマネージャでも(Eclipseのメニューから起動 できるので同じソフトの一部のように見えるのだ がそれに反して)プロキシ設定は別のメニューで 用意されている。学生は大学と自宅などプロキシ 利用方針の違う場所を行き来してノートPCを使 うため、これらの設定を固定しておく訳に行かず、 何らかの方法で各ソフトウェアのプロキシ設定を 切り替えることが必要になる。しかしこれを自動 で切り替える機能を各ソフトウェアが内蔵してい る訳ではないため、様々なソフトウェアに共通で 流用できる簡潔な方法は見つけられていない。こ ういったGUI系のソフトについては、当面はどの メニューのどこで変更するという情報を提示して 学習者各自で手作業で切り替えてもらうしかなさ そうである。なお、リポジトリへのアクセスに httpsを用いる設定をしているソフトが、httpsの プロキシを使ってアクセスに失敗することがある ので、強制的にhttp (httpsでなく) を使うよう設 定する必要があるケースがある。5.4章で紹介した Sbt に関しては 、やはりライブラリのリポジトリ を検索するためにhttpを使う。Sbtにプロキシ経由 のアクセスをさせるためには、起動のためのjava

コマンドに

# -Dhttp.proxyHost=xxxxxx -Dhttp.proxyPort= 9999

のようにパラメータを挟めばいい。ネット環境に よりプロキシ使用を切換える必要があるなら、環 境に応じたsbt.batファイル(に代わるもの)を用 意して同じ場所に置けばいい。conscript, giter8 といった、プログラム本体がjarファイルで提供さ れているツールは概してこの方法で対応できる。

# 7. むすび

以上に見て頂いたように、プログラミングとい う営みの未来を見据えた上で入門教育向けのプロ グラミング言語の選定と教程および環境の進備を 行い、授業を開始できる状態にすることができた。 その過程で考察または検証を通じて得た知見をこ こに報告した。プログラミング言語は、言語の1 カテゴリとして、使う人(に加えて使わせる人や 教える人も)が文化として育んでいくものである。 その中で教える人の影響力は強いものがあるだろ う。その立場としての自覚から、ともすれば個人 の慣れや好みによるバイアスがかかりやすい領域 で、そのバイアスを極力排除した議論を行ったつ もりである。1つの実習授業を行うためには様々 な準備が必要となる。上記のようになんとか作り 上げた教程と環境だが、継ぎ接ぎだらけの未完成 な印象があるのは否定できないだろう。しかし変 化の激しい技術の世界のことでもあり、完成を求 めて開始を遅らせるよりは、不完全でも教程の実 施を開始して、経験を積みながら改良を重ねて行 くことが重要だろう。本稿を見て頂いた方からの ご意見も頂きながら、よりよい教程に改める作業 は今後も続けて行きたいと考えている。

# [参考文献]

- 1 平岡信之「入門教育向けプログラミング言語に 関する調査研究」長野大学紀要、2012
- 2 Martin Odersky ほか「Scalaスケーラブルプ ログラミング第2版」インプレスジャパン、2011
- 3 Casey Reas, Ben Fry「Processingをはじめよ う」オライリー・ジャパン、2011

(その他、ソフトウェアに関する情報源はURLま 、、。。。<br>たはドメイン名を本文中に[]で囲んで示した。)